# Progress Book<sup>®</sup> Online Grade Book Set Up Instructions for Students

Welcome Progress Book<sup>®</sup> On line Grade Access. Follow the instructions on this sheet to create your student account to view your classroom progress. Once your account is set up, you will use the same account each year, so it is recommended that you create a user name and password that you will remember. **Please save this paper for future reference.**

### **How to create your account**

### **Step 1:**

Go to [http://www.twinsburg.k12.oh.us,](http://www.twinsburg.k12.oh.us/) and use the drop down For Students, Parent Access (Gradebook)

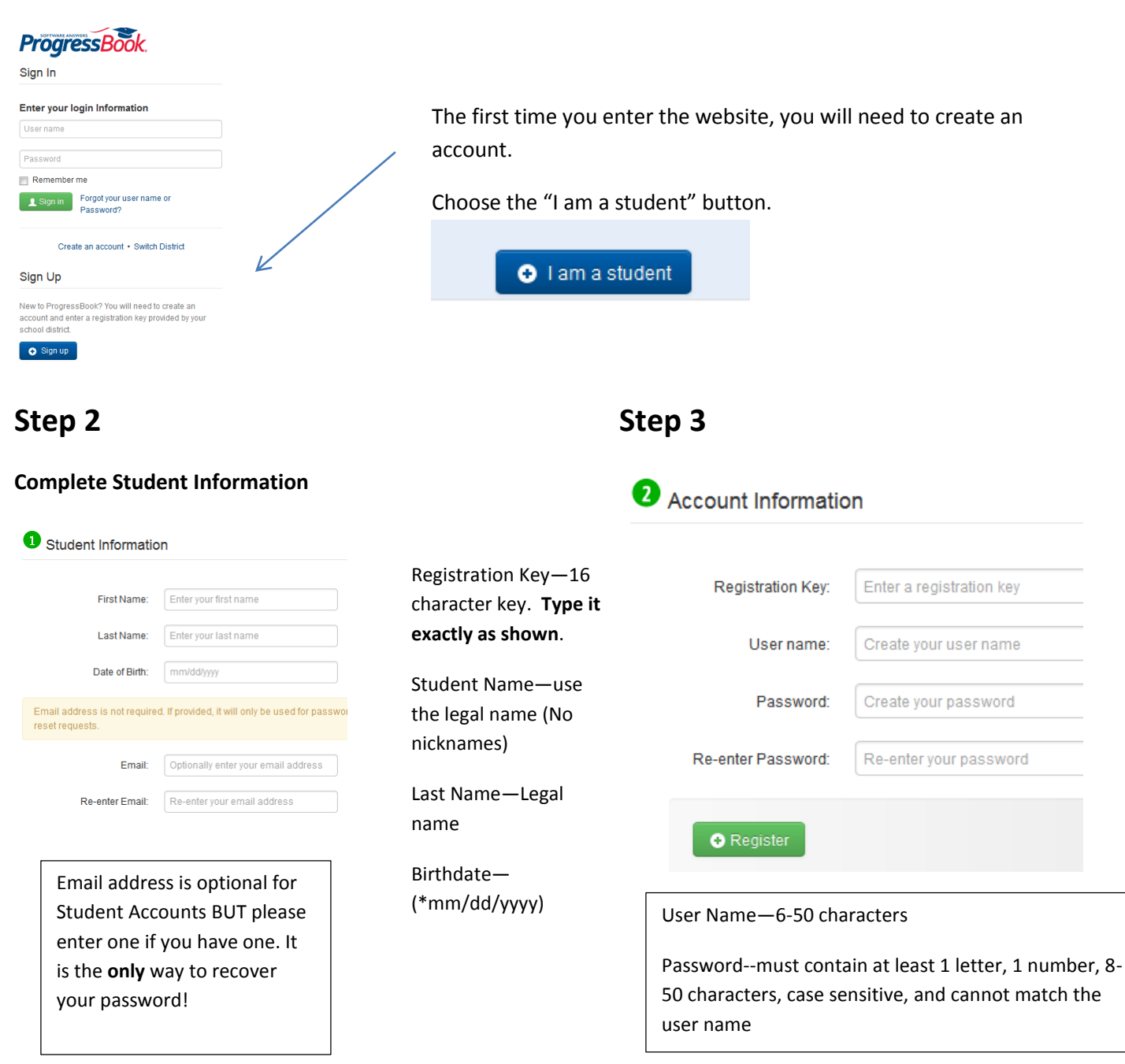

**Remember your** *User Name* **and** *Password.* **You will need this information to log into Progress Book.**

## **Step 4**

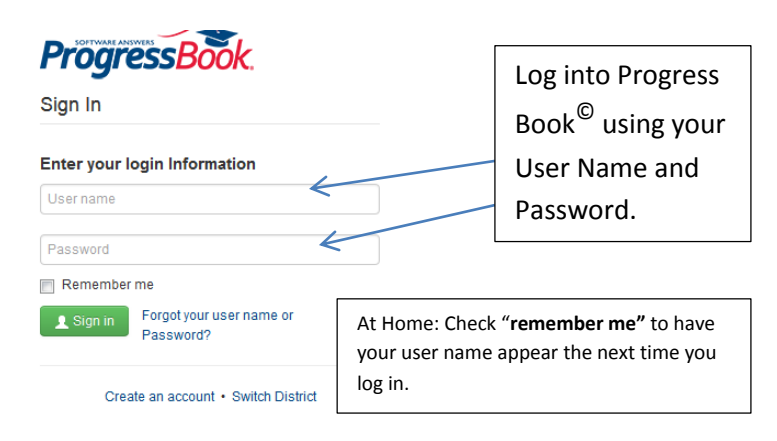

**Step 5 You are in Progress Book**

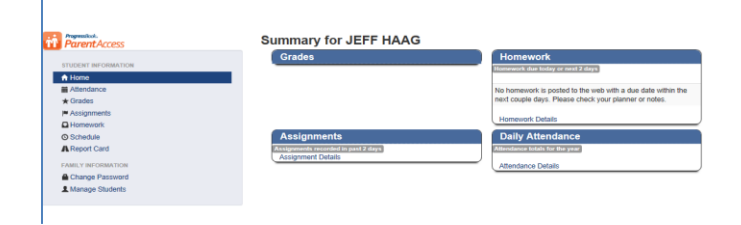

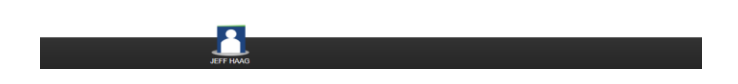

## **Miscellaneous Information**

Once the registration key is used to register, you will not be able to use it again.

#### **Passwords & User Names**

The school cannot see your user name or password. If you forget your login information, you must return to the website and click *Forgot Username or Password (see below).*

### **Forgot Username or Password**

If you have trouble with your account, go to the login page and select the "**Forgot your Username or Password**" option.

The **"I forgot my password"** will send an email to your account. The link will be active for 10 minutes.

The **"Forgot your user name option"** will send the user name to your email.

The "**My account has been locked"** option tell you the account is locked. It will unlock after 10 minutes. This is to protect your account.

**Reminder:** For grade posting issues, please contact your teacher.

Revised 9/1/2015